## **The EV Override Resource Bible**

Last Revision: 6/4/2000 by mcb

WARNING: This information is not guaranteed to be 100% accurate. Use at your own risk. Has been known to cause cancer in laboratory animals. Caveat lector.

> by Matt Burch ©1996-2000 by Ambrosia Software, Inc. All Rights Reserved Worldwide

> > [Font: 9pt. Monaco]

# **Part I - Game Constants**

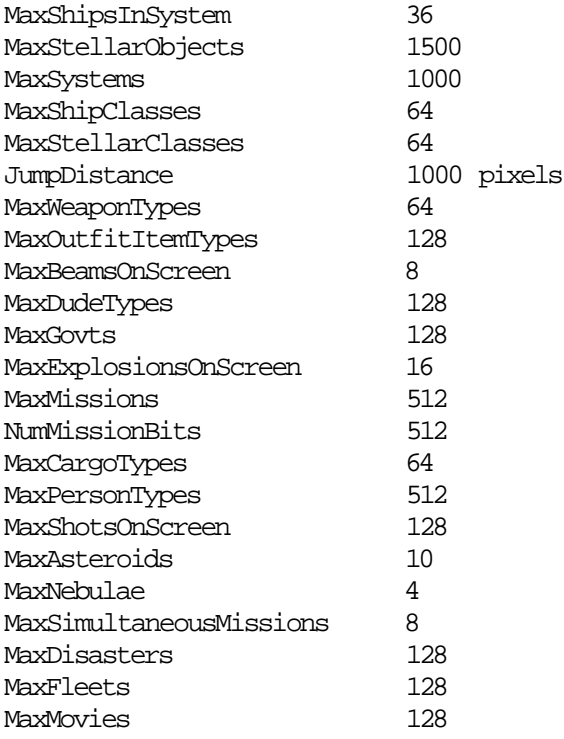

### **Part II - Resource Descriptions**

Note: Override's resources all start at ID number 128, but the internal storage for all data file info is zero-based. Therefore, when a field in the Override data file is said to refer to a government, stellar object, etc., it refers to it by its index number (starts at 0) unless it is specifically stated that it is referring to the ID number, which starts at 128.

Note: Some of Override's fields refer to other resource IDs or index numbers, but their values are offset by a certain amount to indicate type. For example, the mïsn resource's AvailStel field refers to the index number of a gövt resource when its value is between 10000 and 10063. In cases like this, it is necessary to add to or subtract from the field in order to force the value into the proper range: in this instance, you'd subtract 10000 to find the index number of the gövt.

Note: Any resources in an Override plugin file automatically replace same-numbered resources in Override's main files. Additional graphics for the shipyard and outfit dialog menus (just individual menu items, not the whole menu!) are loaded from PICT ID's 5101 and up for shipyard and 6101 and up for outfit. (e.g. 5101 is the first ship type, 5105 is the fifth, etc., and the same goes for the outfit menu items) These menu items will replace the respective ones in the main menu resources, PICTs 5100 and 6100.

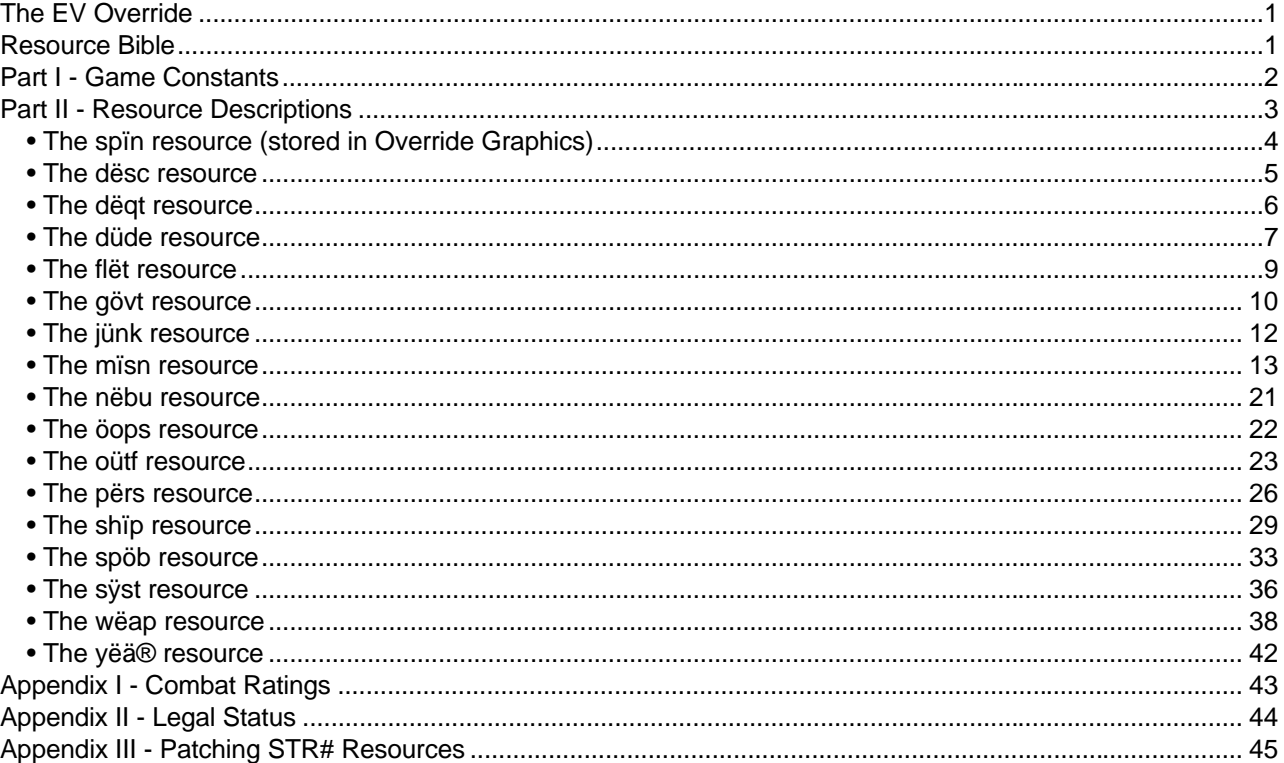

#### **• The spïn resource (stored in Override Graphics)**

 Spin resources contain sprite info. Whenever Override needs to load a set of sprites for a particular object, it looks at that objects's spin resource, which in turn tells the game how to load the object's sprites. Override sprites are stored as paired sprite and mask PICT resources. The sprites in each PICT are arranged in a grid, which can be of any size. The spin resource tells Override what shape and size the sprites' grid is. Spin resources have the following fields:

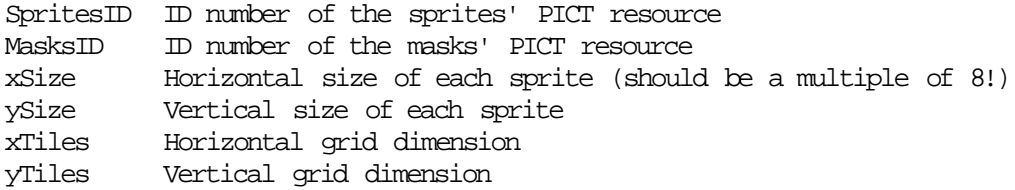

Spin resources have certain reserved ID numbers, which correspond to different types of objects:

128-191 Ships 200-263 Weapons 300-363 Stellar objects 400-402 Explosions 500 Boxes

It is important to note that the ID numbers of the PICT resources are non-critical, as Override looks at the spin resources to find the sprites, and not at the actual PICT ID numbers themselves.

Note: The total number of sprites in the graphics file (used by Override to update the progress bar during startup time) is stored in 'spït' resource 128 in the Override Graphics file.

Note: Don't create a sprite grid that has more than 10 rows or columns (yTiles and xTiles both  $\leq 50$ ) because Override will puke. Similarly, don't create sprites that are wider or taller than the smallest screen size Override can use (640x480) because there's not enough offscreen buffer room to load it all in.

#### **• The dësc resource**

 Desc resources store null-terminated text strings (descriptions) that are used by Override in a variety of places. For some desc resources, Override looks for a certain reserved ID number. Other desc resources are pointed to by fields in other resources, so their ID numbers are not necessarily fixed, and can be set to virtually anything by the scenario designer. The reserved desc ID numbers, along with the maximum length for each type, are below:

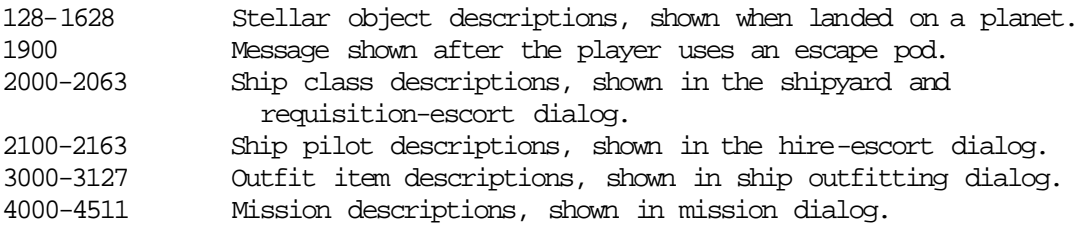

#### **• The dëqt resource**

 Deqt resources are used to supplement and/or replace mission text briefings with external QuickTime movies. When Override goes to load some text for a mission that would normally be displayed in the standard text-briefing dialog box, it also checks for a deqt resource with the same ID as the desc resource to be loaded. If it determines that a movie needs to be played, it looks in the Override Plug-Ins folder for a QuickTime 'MooV' file with the same name as the name of the associated deqt resource, and plays it on the screen. By using the Flags field of the deqt resource, you can set a movie to play either before or after the briefing is shown, or in place of it. The flag settings are:

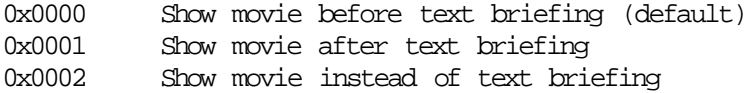

There is a limit of 128 deqt resources total.

#### **• The düde resource**

 A dude resource can be thought of as a container for ships that share certain characteristics. Any ship of a given dude class will have that dude class's AI type and governmental affiliation, and will yeild the same types of booty when boarded. In a dude resource, up to four different ship classes can be pointed to, with a probability set for each ship class. The result of all this is that, in other parts of Override's data file, you can point to a dude class and know that Override will create a ship of the proper AI type and governmental alignment, and will pick the new ship's type based on the probabilities you set in the dude resource. The dude resource's fields are:

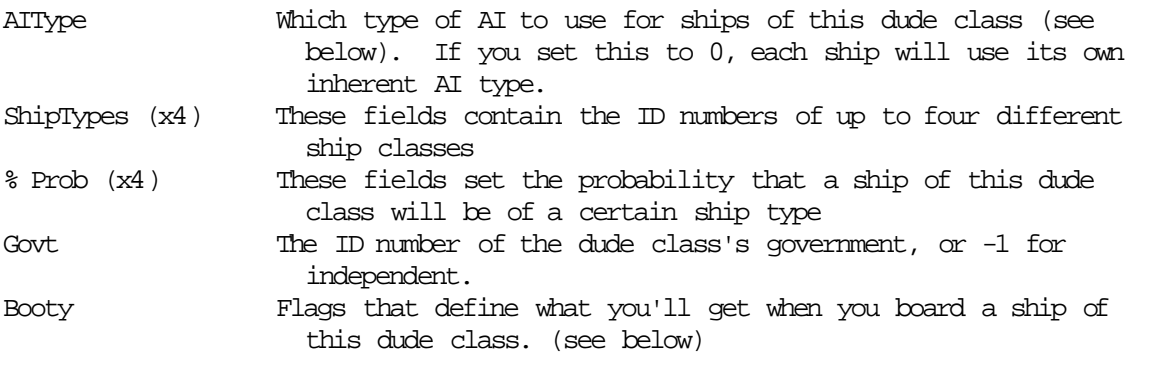

The five different AI types are:

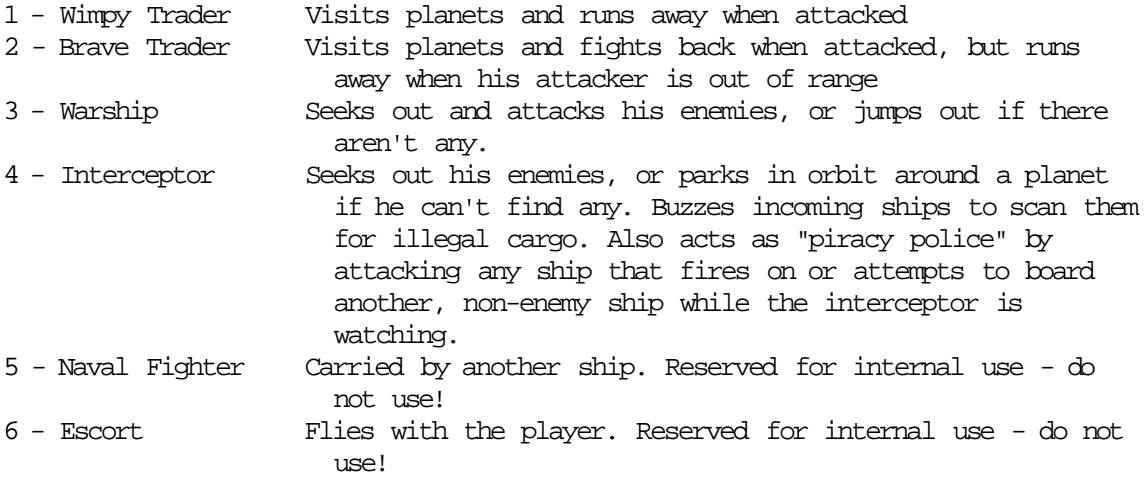

You can set different combinations of booty to be had from ships of a certain dude class by ORing different bits into the dude's Booty field. If a dude class has a booty flag of 0x0000, then you can't get anything from the ship, and you're told that you were "repelled while attempting to board" it. The different booty flags are:

0x0001 Food 0x0002 Industrial goods 0x0004 Medical supplies 0x0008 Luxury goods

0x0010 Metal 0x0020 Equipment 0x0040 Money (depends on the ship's purchase price)

The next field tells Override what kind of text to display when you hail a ship of this dude type and send a greeting: (note that these values can be added together to have Override display multiple different types of information)

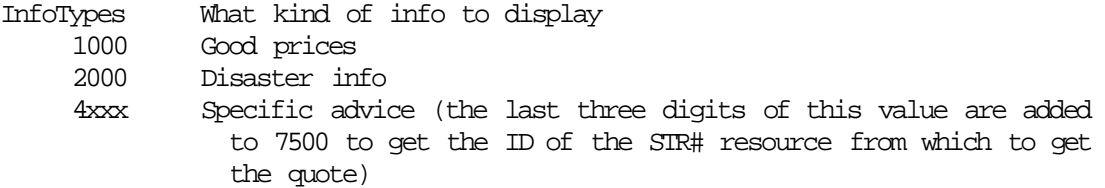

The MissionBit fields can be used to link the appearance of each ship type to the state of a given mission bit. If a ship type's MissionBit field is set to 0-511, that ship will only appear if the corresponding mission bit is set. 1000-1511 will cause the ship to only appear if the mission bit is not set, and -1 will cause it to appear as normal.

One thing to remember when setting up a dude resource is that Override will choke if any of the ShipType fields are filled incorrectly (i.e. less that 128 or greater than 159) or any of the probabilities are not between 1 and 100. Therefore, if you want a dude type to point to only one ship class, you'd set all four ShipType fields the same and put 25% in each Prob field. (see the "Confed Liner Only" dude class for an example of this)

#### **• The flët resource**

 A flet resource definies the paramaters for a fleet, which is a collection of ships that can be made to appear randomly throughout the galaxy. Fleets can also be made to appear by including them in dude resources.

LeadShipType ID of the fleet's flagship's ship class

- EscortType (x4) IDs of the flagships escorts' ship classes. If you don't want to use four different escort types, you should still set the unused fields to a valid ship class ID. (you can set the min & max fields to 0 and just have the extra ships not appear)
- Min (x4) The minimum number of each type of escort to put in the fleet.
- Max (x4) The maximum number of each type of escort to put in the fleet.

Govt ID of the fleet's government, of  $-1$  for none.

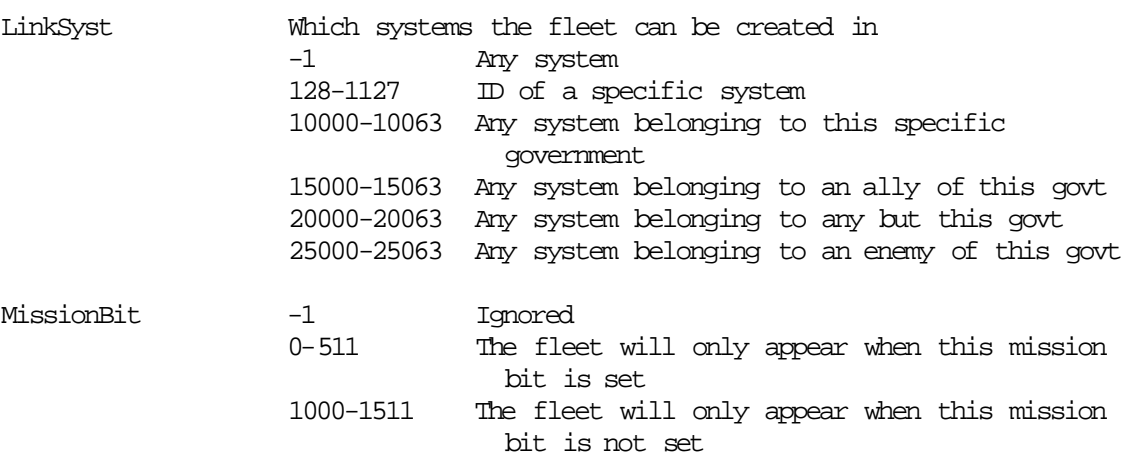

Note: The MissionBit field is ignored when the fleet is pointed to by a dude resource.

Note: When setting up misn resources, you shouldn't make reference to a dude resource which contains pointers to fleets, as this will cause Override to behave strangely. Use only normal, single-ship dude resources in missions.

#### **• The gövt resource**

 A govt resource defines the parameters for a government, which is in turn defined as "any collection of ships and planets that react collectively to the actions of the player and other ships." Governments keep track of how they feel toward you, and they can also have set enemies and allies. The govt resource's fields are:

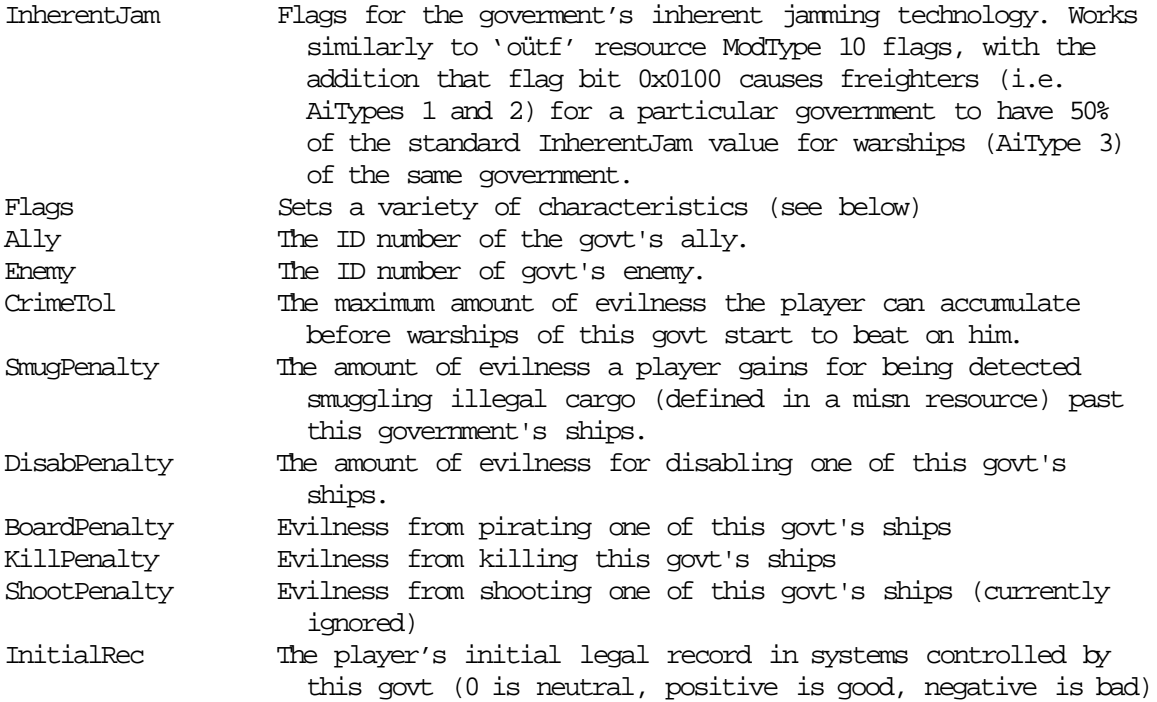

The different bits that can be set in a govt's Flags field are:

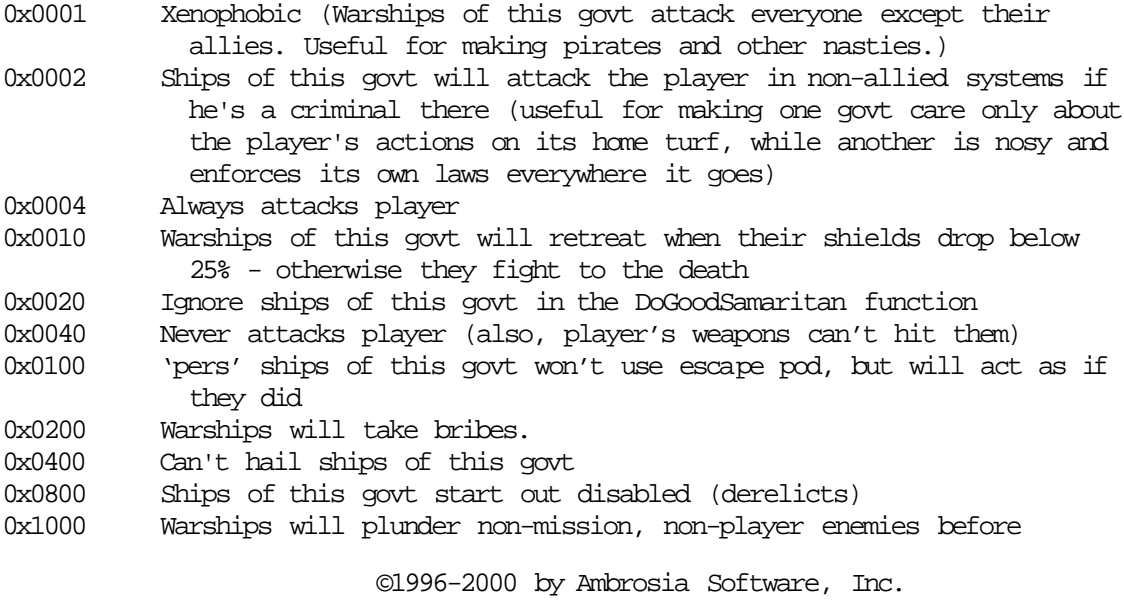

All Rights Reserved Worldwide

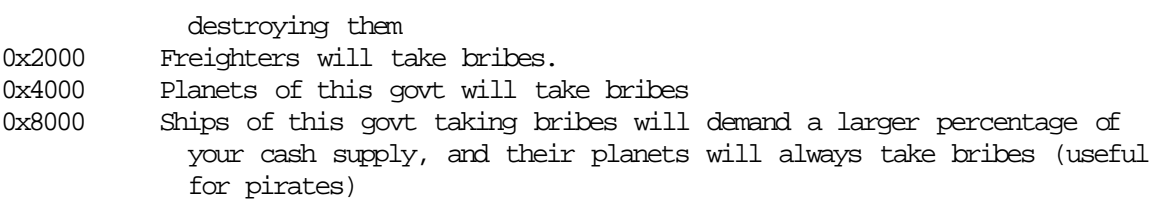

 Doing evil deeds to one government will improve your rating with its enemies, and vice versa. Allied governments also communicate your actions, so attacking one government will make its allies hate you too.

 One important thing to note is that two governments don't both have to have the other defined as their ally to have them be friendly toward one another. As an example: John says "I like Cajun," and Cajun says "John? Who's that?" Cajun and John are automatically allies, because Cajun's love for John is implied in John's statement of undying devotion to Cajun. :) This way, governments can have multiple allies. Enemies work in a similar fashion, except that any government not allied with a xenophobic government is automatically considered its enemy.

#### **• The jünk resource**

 Junk resources store info on specialized commodities that can be bought and sold at only one location (each). The fields are:

- SoldAt ID number of the stellar object where the commodity is sold BoughtAt ID number of the stellar object where the commodity is purchased (or -1 for none) BasePrice The average price of the commodity (works much like the base prices for "regular" commodities) Flags Misc control bits (all but one unused)
	- 0x0001 Tribbles flag When in your cargo bay, the commodity multiplies like tribbles.

#### **• The mïsn resource**

 Missions are the crown jewel of the Override datafile, as well as the largest and most complex resources in the game. Each misn resource corresponds to a single mission that the player can undertake, with the name of the mission (which the player sees in the mission list) being the name of the associated misn resource. The first six fields in a misn resource help Override determine where and when the mission is available:

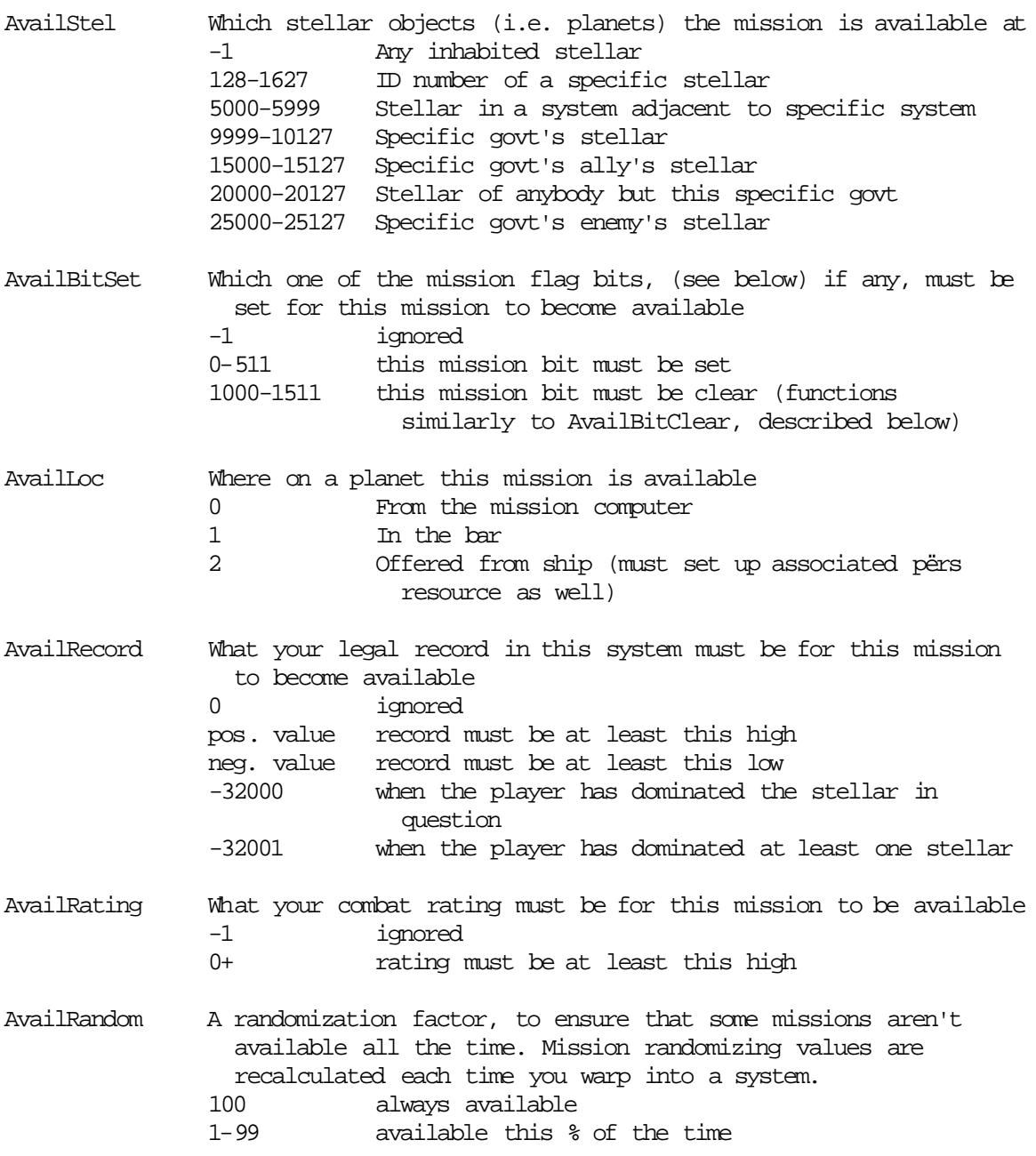

 A quick word on mission bits: Override stores 256 flags that can be set by your missions when they fail or succeed. The mission bits can then be checked to see whether a mission is allowed to be available. There are three uses for this:

- 1. Ensuring that a mission is only available once.
- 2. Creating branching plotlines, in which the types of missions offered depend on your past successes and failuires.
- 3. Creating a number of missions that are available at the same time, but which are mutually exclusive. (e.g. you wouldn't want the player to go on more that one of a set of three missions) These missions could be made unavailable if bit 37 was set, for example, and then would set bit 37 on completion.

The next two fields in the misn resource define where the player needs to go to complete the mission:

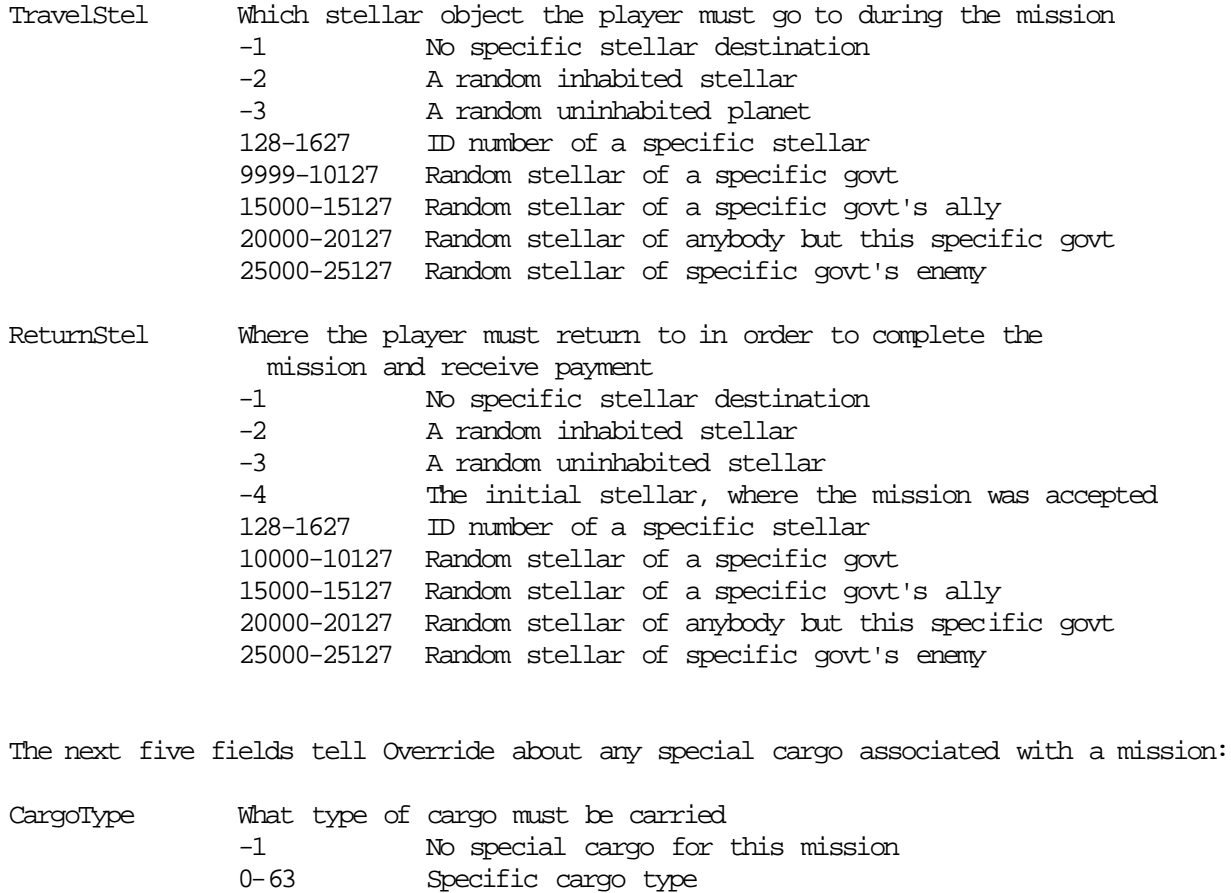

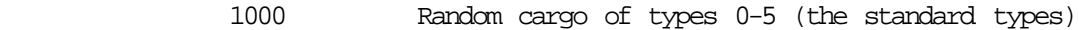

- CargoQty What amount of cargo must be carried -1 Ignored (no cargo) 0 and up This many tons of cargo -2 and below abs(CargoQty) tons, ± 50%
- ©1996-2000 by Ambrosia Software, Inc. All Rights Reserved Worldwide PickupMode Where the cargo is to be picked up -1 Ignored

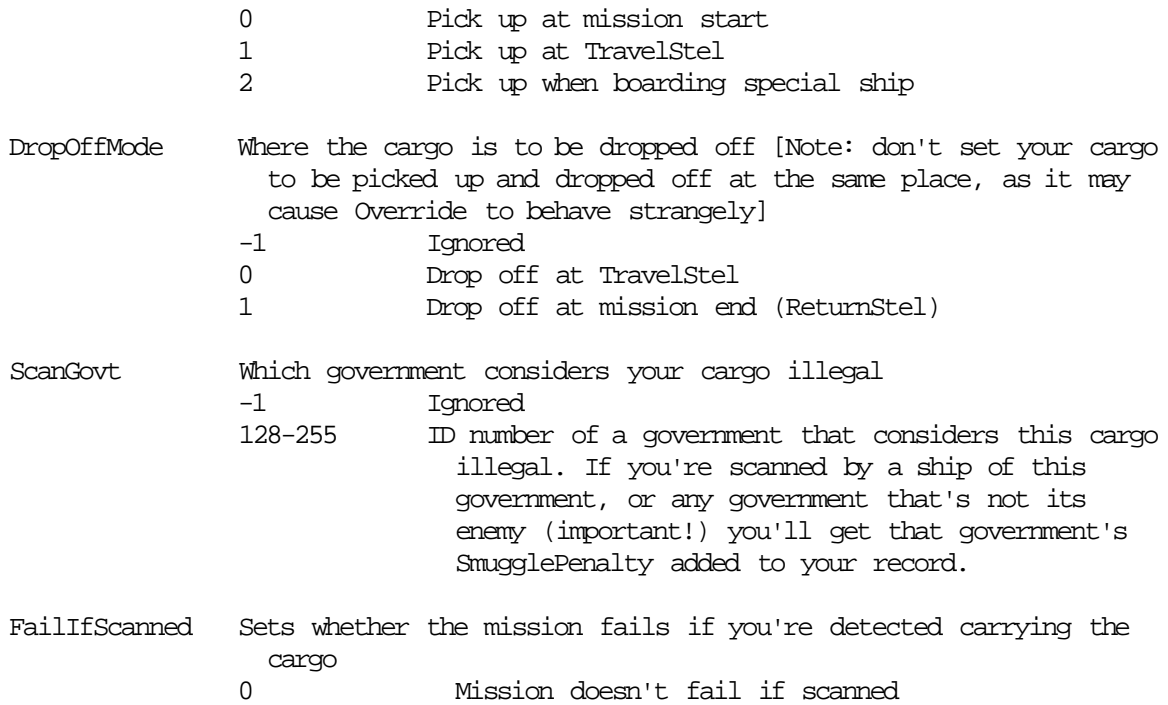

The next field tells Override what to give you if you're successful in your mission:

Nonzero Mission fails if you're scanned

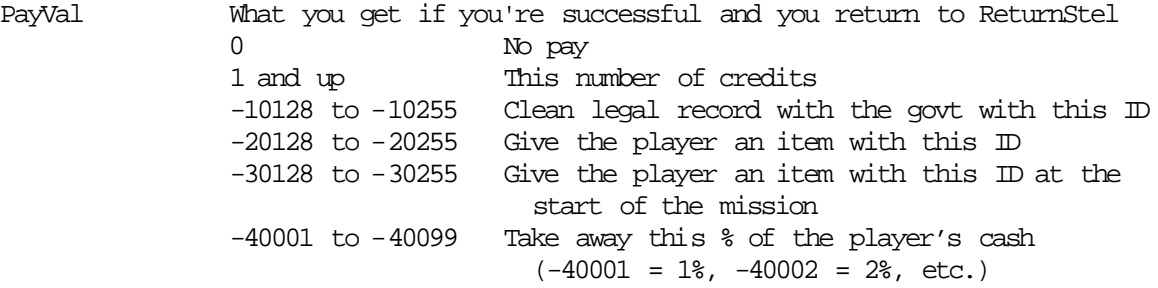

The next six fields contain information on the special ships associated with this mission, if any:

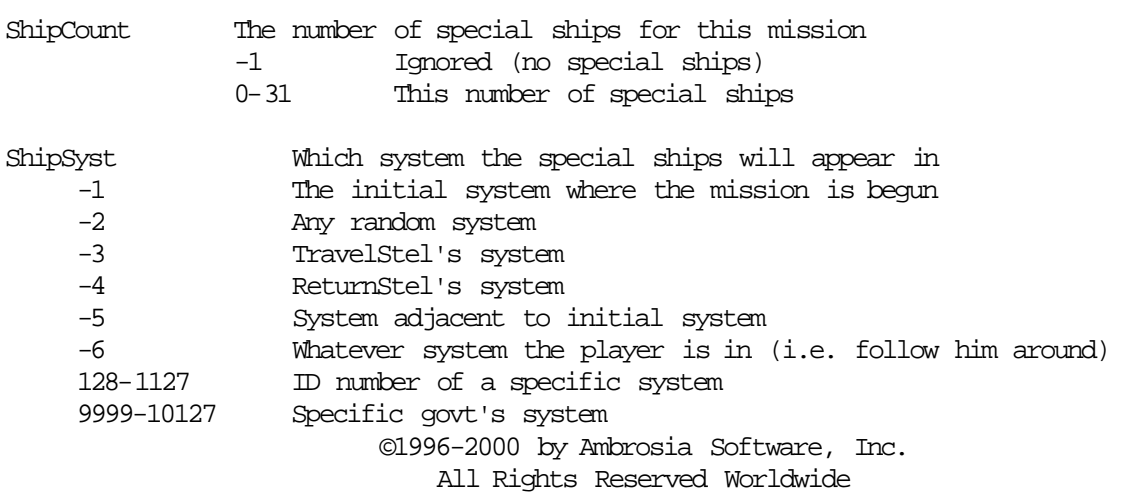

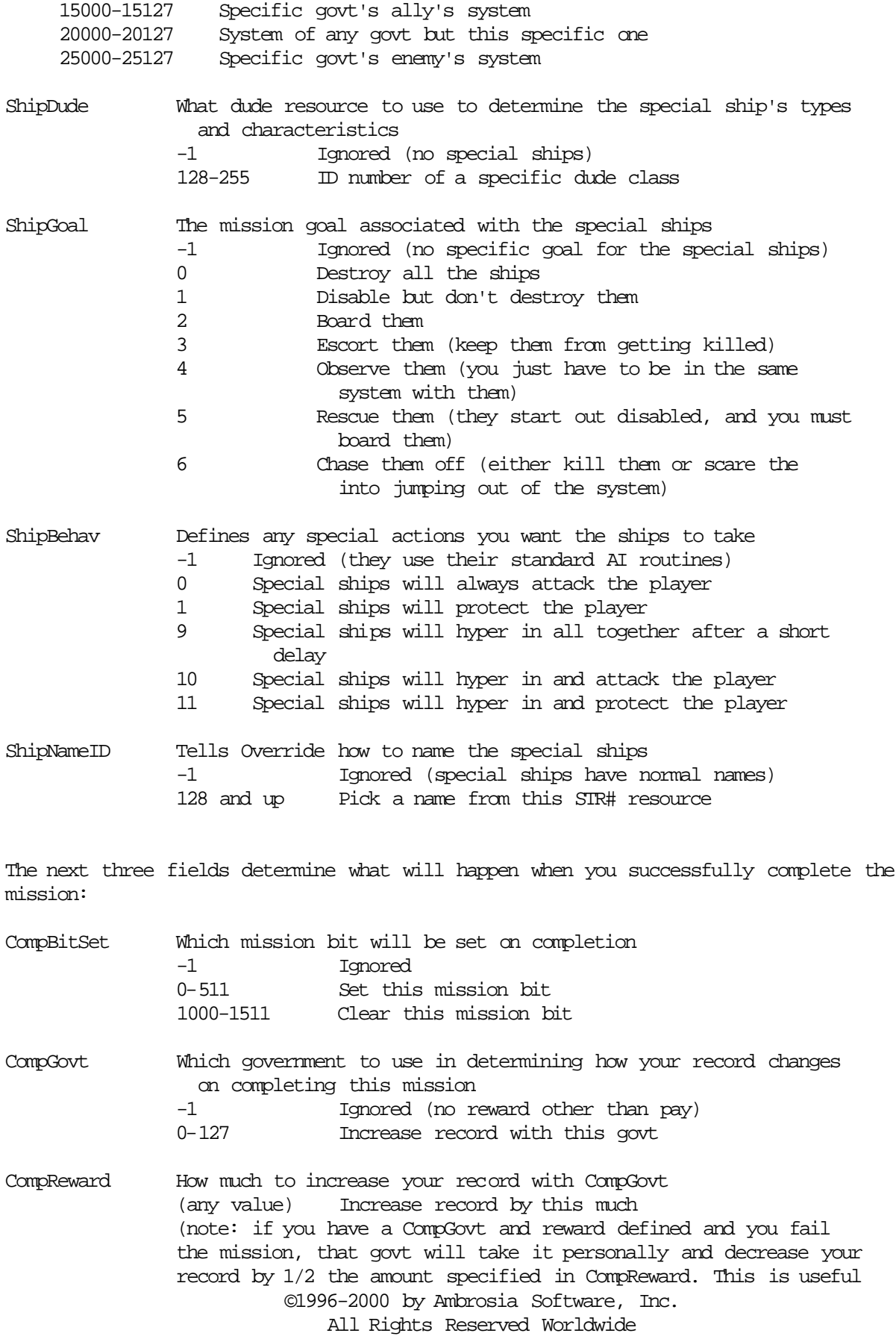

 for making missions whose success is considered vital by a certain party.)

The next field determines what happens when you fail the mission:

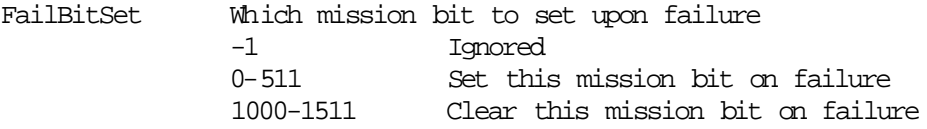

The next seven fields tell Override which desc resources to display at various times during the mission: (see below for more info on mission descriptions)

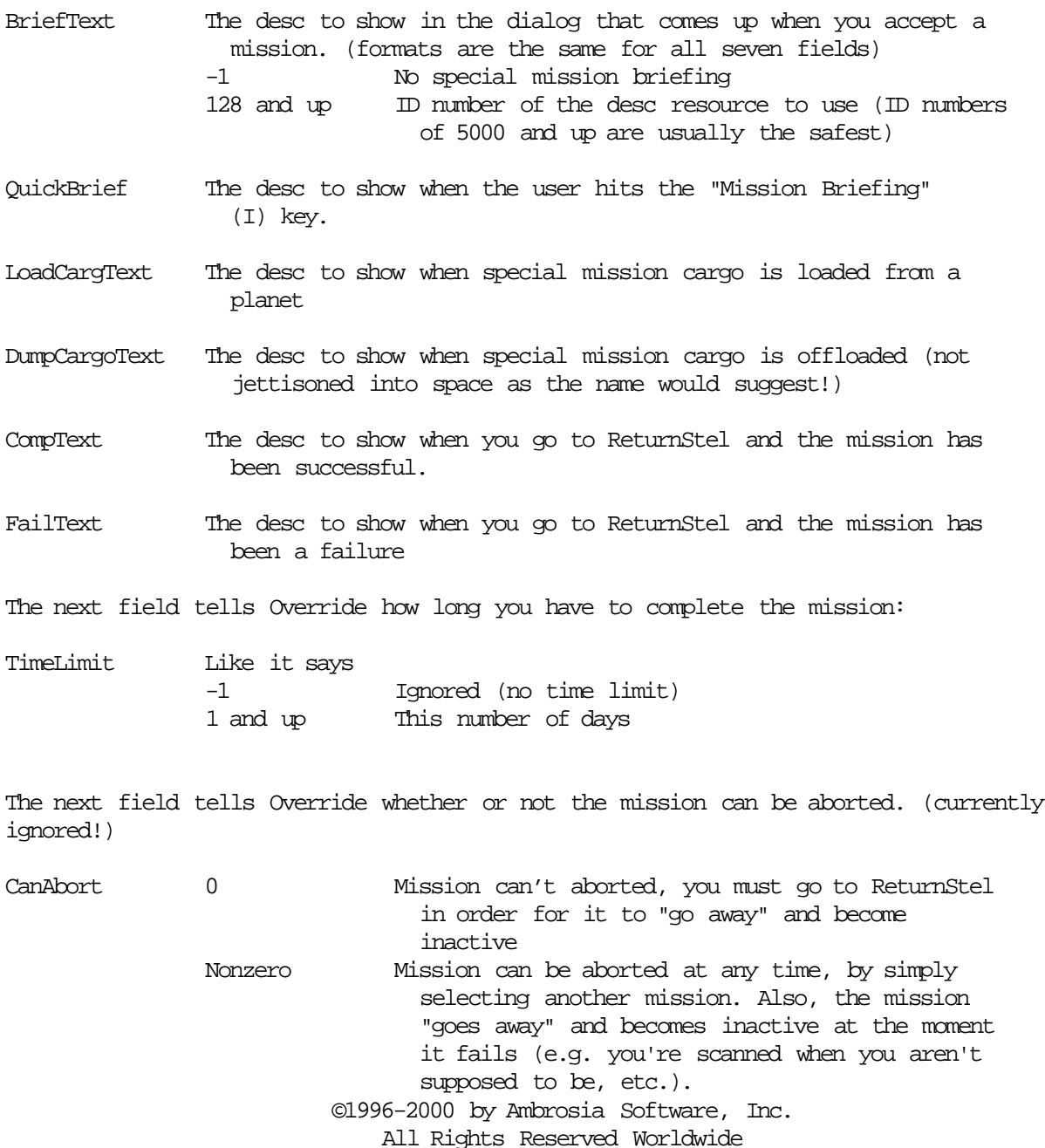

The next field is unused, and the next field after that is another piece of info on how and when Override should offer the mission. (sorry, I had to add this field to the template after many of the missions were already done)

![](_page_17_Picture_142.jpeg)

The next few fields tell Override about any auxiliary ships you want to be placed in the universe for this mission. Auxiliary ships cannot be given specific instructions, and no goals can be set for them; they simply are "normal" ships that are placed into the universe for the purpose of adding atmosphere to a mission.

![](_page_17_Picture_143.jpeg)

Then there are some more fields we had to append to the end because we didn't think of them until later:

![](_page_17_Picture_144.jpeg)

![](_page_18_Picture_139.jpeg)

 Whenever Override displays a desc resource related to a mission, such as the initial mission description (desc ID 4000-4255) or one of the special mission briefings (e.g. CompText and QuickBrief) it performs one other special operation on the text. It searches through the text and replaces a few special "wildcard" symbols with pertinent mission information. This is extremely useful in setting up mission briefings that include random information that wouldn't be known when the description is written. These special symbols and their expansions are:

©1996-2000 by Ambrosia Software, Inc. All Rights Reserved Worldwide <DSY> The name of the destination system <DST> The name of the destination stellar

- <RSY> The name of the return system
- <RST> The name of the return stellar
- <CT> The name of the type of cargo to be carried
- <CQ> The quantity of cargo to be carried
- <DL> The date of the mission deadline, if any
- <PN> The player's name
- <PSN> The player's ship's name
- <OSN> The offering ship name (only works when offering a mission from a ship)
- <SN> Special ship name (Note: Override will screw up if you use this in the initial mission description, as it doesn't pick the special ship names until you actually accept the mission.)

#### **• The nëbu resource**

 Nëbu resources contain info on the nebulae (or other space phenomena) which are displayed in the background of the star map. These images don't actually have any effect on events in the game, they're just there to look pretty. You can, however, combine nëbu background images with custom asteroid or interference data in the sÿst resources for cool localized effects. The PICT resources associated with the four available nëbu resources are numbered 9500-9511, and the effects of the nëbu resource's fields are as follows:

- XPos The image's position on the star map. These coordinates are YPos expressed in the scale of the "normal" map zoom level (not zoomed in or out) and are relative to the upper-left corner of the image.
- XSize The image's size on the star map. These values are expressed in YSize the scale of the "normal" map zoom level (not zoomed in or out) and tell Override how big to make the image when the map is at normal zoom.

#### **• The öops resource**

 Oops resources contain info on planetary disasters. Actually, the term "disasters" is a misnomer, as these occurances simply affect the price of a single commodity at a planet or station, for good or bad. Override uses the name of the resource in the commodity exchange dialog box to indicate that a disaster is currently going on at a planet. The fields of an oops resource are:

![](_page_21_Picture_92.jpeg)

#### **• The oütf resource**

 Outf resources store information on the items that you can buy when you choose "Outfit Ship" at a planet or station. The first field tells Override whether or not the item's availability is linked to the completion of a mission:

MissionBit Tells Override whether to offer this item only if a certain mission bit is set. (see mïsn for more info) -1 Ignored 0-511 Offer the item only if this mission bit is set 1000-1511 Offer the item only if this mission bit is not set

The next field contains info on the item's mass:

Mass The mass in tons of the item (0 = no appreciable mass)

The next field tells Override where the item is available:

TechLevel What the technology level of the item is. This item will be available at all spaceports with a tech level of this value or higher. (The exception to this rule invloves the SpecialTech fields of the spöb resource; see the section on spöb resources for more information.)

The next two fields tell Override what kind of modification this item performs:

![](_page_22_Picture_144.jpeg)

![](_page_23_Picture_170.jpeg)

The next two fields tell Override how many of this item you can possibly have at once:

![](_page_23_Picture_171.jpeg)

![](_page_23_Picture_172.jpeg)

The next field, Cost, tells Override how much to charge you for the item.

©1996-2000 by Ambrosia Software, Inc. All Rights Reserved Worldwide The last two fields (ModType2 and ModVal2) are for you to specify "alternate" functions for an outfit item - e.g., a weapon could also reduce the ship's turning speed. The

only restriction on ModType2 is that you shouldn't use it for weapons or ammo (modtypes 1 or 3).

Note: The large (100x100 pixel) outfit dialog pictures are stored using PICT resource IDs 6000 and up. Unfortunately, due to lack of planning, the master outfit menu pict is stored at ID 6100, so the large outfit picts with IDs that would normally be 6100 and above are offset forwards by one. So, the large outfit picts are stored from PICT IDs 6000-6099 and 6300-6327. (note that this has changed in version 1.0.2, and is different from previous versions of Override!)

#### **• The përs resource**

 The pers resource defines the characteristics of an AI personality - that is, a specific person the player can encounter in the game. These AI-people have their names (which are also the names of the associated përs resource) displayed on the target-info display in place of the name of their ship class. When ships are created, there is a 5% chance that a specific AI-person will also be created. (obviously, as AI-people are killed off, they cease to appear in the game.) The first field tells Override where a certain person can be encountered:

![](_page_25_Picture_130.jpeg)

The next four fields define the person's character traits:

![](_page_25_Picture_131.jpeg)

![](_page_26_Picture_149.jpeg)

The next fields tell Override about any special quotes or missions to link to this ship:

![](_page_26_Picture_150.jpeg)

HailQuote Index number of an entry in STR# resource 7101, to be displayed at the bottom of the game screen (i.e. over the radio)

LinkMission What mission to activate when the ship is boarded or hailed

![](_page_26_Picture_151.jpeg)

![](_page_27_Picture_30.jpeg)

#### **• The shïp resource**

 Spaceships are the heart of Override, so the ship resource contains a lot of info. The name of a ship class, which is seen in the targeting display, corresponds to the name of the ship resource. The first nine fields give Override some general performance info on each ship type:

![](_page_28_Picture_120.jpeg)

 -1 or 0 No ammo 1 and up Include this many rounds of ammo

The next two fields tell Override what this ship's maximum loadout of fixed guns and turreted weapons is. Each ship has an inherent upper limit on fixed guns and turrets, in order to keep them from becoming absurdly powerful. (e.g. a bulk freighter has lots of room to add weapons, but is limited to a single turret for defense) The fields are:

- MaxGun The ship's maximum number of fixed guns, which are flagged in the WeapFlag field of the outf resource.
- MaxTur The ship's maximum number of turrets, which are flagged in the WeapFlag field of the outf resource.

The next field tells Override where this ship is available for purchase:

TechLevel What the technology level of the ship is. This ship will be available at all shipyards with a tech level of this value or higher. (The exception to this rule invloves the SpecialTech fields of the spöb resource; see the section on spöb resources for more information.)

The next field, Cost, tells Override how much to charge you when you buy this ship. The cost of buying a ship is always the cost of the new ship minus 25% of the original cost of your current ship and upgrades. (i.e. you always "trade up" to a new ship)

The next field stores info on how the ship explodes:

- DeathDelay The number of frames the ship "disintegrates" before finally exploding. 0-59 The ship disintegrates for this number of frames and then disappears in a single fireball.
	- 60+ The ship disintegrates for this number of frames and then disappears in a huge explosion. The exact size of the resulting fireball is proportional to the ship's mass. (see below)

The next four fields tell Override where the ship's turrets should fire from:

![](_page_29_Picture_138.jpeg)

The next two fields store info on the physical dimensions of the ship:

©1996-2000 by Ambrosia Software, Inc. All Rights Reserved Worldwide Mass The mass of the ship, in tons. This doesn't affect acceleration

![](_page_30_Picture_149.jpeg)

Length The ship's length in meters. Currently unused in any calculations, but it's kinda cool, so it's displayed in the "detailed ship info" dialog.

The next field tells Override what kind of AI the ship will have if it's not created in connection with a dude resource. The only place this field is useful is when a ship is created as an escort ship; otherwise, it's ignored:

InherentAI What AI the ship uses when it's escorting the player. 1-3 Use this kind of AI. (see the AI descriptions above)

The next field contains the number of crew members that are on each type of ship, and the field after that tells Override whether or not the item's availability is linked to the completion of a mission:

![](_page_30_Picture_150.jpeg)

The next field tells Override what government is associated with a ship type:

![](_page_30_Picture_151.jpeg)

The next field is for some miscellaneous flags:

![](_page_30_Picture_152.jpeg)

All Rights Reserved Worldwide

configured to make this work.

- DefaultItems Up to four default items with which to equip this ship when the player buys or captures one. Note that AI-controlled ships will ignore these fields; also, don't put anything in here that isn't a physical item - i.e. afterburners, shield boosters, and the like are okay, but no fake IDs, maps, etc. 128-255 Ship comes stock with this item -1 Ignored
- ItemCount The number of each DefaultItem with which to equip the player.
- FuelRegen This ship type's inherent fuel regeneration property. Works exactly the same as the fuel scoop ModVal property - useful for making ships with built-in fuel replenishment. Note that for the player to be able to use this field, the 0x0008 flag must also be set. (this allows you to give enemy ships built-in fuel scoops but still make the player have to buy his own)
- SkillVar The amount (in percent) to which this ship's pilots' skill varies. This affects acceleration and turn rate for each ship i.e. a skill variance of 10% would make each ship of a given type up to 10% slower or faster than "stock". Values from 1 to 50% are valid.

#### **• The spöb resource**

 Spob resources describe stellar objects, such as planets and space stations. (spob stands for space object) Each spob resource represents one stellar object, whose name is the name as the name of the resource. The first three fields tell Override where to put the stellar and what graphics to use for it:

xPos & yPos The stellar's X and Y positions in the system (0, 0) is centered Type Which graphic to use, from 0 to 63.

The next field stores the flag bits that tell Override what many of the characteristics of the stellar are. Perform an OR operation on the following flags to get the final flag value:

![](_page_32_Picture_139.jpeg)

The next field, System, contains the ID number of the star system that the stellar object is in. The four flags after that tell Override what items and ships are available for purchase at this stellar:

- TechLevel What the base tech level of the stellar is. Only items and ships with TechLevels at or below this value will be available.
- SpecialTech (x3) Holds the special tech levels of this stellar. Unlike the previous field, only items and ships with exactly this TechLevel will appear here. This is useful for making low-tech worlds that also have a few high-tech items, or for flagging an item with an absurdly high TechLevel (say 15000) and then setting one of the SpecialTech fields of a particular stellar to that same value, thus making that item appear at that stellar and nowhere else.

The next two fields contain info on the stellar's governmental affiliation:

![](_page_33_Picture_146.jpeg)

![](_page_33_Picture_147.jpeg)

The next pair of fields tells Override which special landscape to show and which ambient sound to play.

![](_page_33_Picture_148.jpeg)

No ambient sound effect Anything else ID number of snd resource to load (must be 11kHz)

The last two fields tell Override what kind of ships, if any, to create for the planet's defense fleet:

DefenseDude Which type of dude to use for the defense fleet: -1 Ignored (no defense ships) 128-255 ID number of the dude resource to use to determine the defense ships' characteristics DefCount The number of ships in the defense fleet. If you set this number to be above 1000, ships will be launched from the planet or station

©1996-2000 by Ambrosia Software, Inc.

All Rights Reserved Worldwide

 in waves. The last number in this field is the number of ships in each wave, and the first 3-4 numbers (minus 1 from the first digit) are the total number of ships in the planet's fleet. For example, a value of 1082 would be four waves of two ships for a total of eight. A value of 2005 would create waves of five ships each, with 100 ships total in the planet's defense fleet.

#### **• The sÿst resource**

 Syst resources store information on star systems, in which all combat, trading, and spaceflight take place. Each system can be linked to up to 16 other systems, and the player can make hyperspace jumps back and forth between them. System ID #128 also has a special signifigance: that system is where the player starts out when first beginning the game and if he subsequently ejects and is rescued. This system should always be made neutral, so the player isn't pursued by big beefy ships when he's just starting out.

The first two fields in the syst resource tell Override where on the map to place it:

xPos & yPos The system's X and Y positions on the map

The next five fields store the hyperspace links to 5 other systems (the other 11 are at the bottom of the resource)

![](_page_35_Picture_123.jpeg)

The next fields store the stellar navigation defaults (F1-F4) for the system. It is important to always set navigation defaults for stellar objects in your systems, because that's how Override's AI routines and status display keep track of stellar objects; if you don't set a planet as a nav default, the AIs won't "see" it, it won't show up on the radar, and you can't select it.

![](_page_35_Picture_124.jpeg)

The next nine fields tell Override how many ships, and of what kind, to put in the system:

![](_page_35_Picture_125.jpeg)

One special note: If you want a syst resource's DudeType field to point to a fleet type (see above) instead of a dude type, set its value to the negative of the fleet's resource ID. This will force Override to include that specific fleet type in the system a definite percentage of the time, instead of haphazardly as it normally does.

The next field tells Override who controls the system:

Govt Which government owns the system -1 Ignored (system is independent) 128-255 ID number of the controlling govt

The next tells Override which string, if any, to display as the message buoy's message when you enter a system:

![](_page_36_Picture_131.jpeg)

The next two fields tell Override what kinds of navigation hazards to put in the system:

Asteroids How many asteroids to put in the system, from 0 to 10 Interference How thick the static in the system should be. 0 is no

static, 100 is complete sensor blackout.

The next field controls how and when to make the system visible or invisble. You can pull off some cool tricks with this field, including presenting the illusion that system has changed in some way by hiding the original system and replacing it with a copy that is identical except for the desired changes.

![](_page_36_Picture_132.jpeg)

The next eleven fields store the hyperspace links to the other 11 systems that we didn't decide to add until EV 1.0.2 came out:

Con6-Con16 Link to another system -1 No link 128-1127 ID of a system to link to

Want to make a 'pers' type ship always appear? Put its ID into one of the AlwaysPers fields that appear at the end of the syst resource.

#### **• The wëap resource**

 The weap resource, surprisingly, stores info on Override's weapons. The name of the weap resource is used as the weapon name in the weaponry section of the status display. The first two fields control the duration of different aspects of the weapon:

Reload The number of frames it takes for one of this weapon to reload. 30 = 1 shot/sec. Smaller numbers yield faster reloads.

Count The number of frames the weapon's shots travel for before they peter out.  $30 = 1$  second of life.

The next two fields, MassDmg and EnergyDmg, tell Override how much damage to do when one of this weapon's shots hits something:

If the ship's shields are down: damage =  $MassDmg + (EnergyDmg/4)$ If the ship's shields are up: damage = (MassDmg/4) + EnergyDmg

However, the weapon will always do at least one point of damage, regardless of the calculation above.

The next two fields tell Override how the weapon should behave in flight:

#### Guidance The weapon's guidance mode

- -1 Unguided projectile
- 0 Beam weapon (see below)
- 1 Homing weapon (see Seeker field below)
- 2 (unused)
- 3 Turreted beam
- 4 Turreted, unguided projectile
- 5 Freefall bomb (launched at 80% [in 1.0.2] of the ship's current velocity, "weathervanes" into the "wind."
- 6 Freeflight rocket (launched straight ahead, accelerates to its maximum velocity)
- 7 Front-quadrant turret, (can fire ±45° off the ship's nose) fires straight ahead if no target
- 8 Rear-quadrant turret (can fire ±45° off the ship's tail)
- 99 Carried ship (AmmoType is the ID of the ship class)

Speed The weapon's speed (pixels per frame \* 100)

The next field tells Override how to handle the ammunition for this weapon, assuming it's not a fighter bay:

AmmoType What kind of ammo the weapon uses -1 Ignored (unlimited ammo)

![](_page_38_Picture_137.jpeg)

The next three fields tell Override which graphic and sound to use for this weapon, and how to launch it:

![](_page_38_Picture_138.jpeg)

![](_page_39_Picture_161.jpeg)

The next field contains flags that control how a guided weapon (Guidance = 1) behaves, and is ignored for other weapon types:

![](_page_39_Picture_162.jpeg)

...the default behavior for a guided weapon is for it to hit asteroids, to not be jammed by anything, and to turn at 30°/second.

SmokeSet Which cicn set to use for this weapon's smoke trail, if any.  $0 = \text{ciam's } 1000-1007$ ,  $1 = 1008-1015$ , etc. Note that the smoke icons themselves can be any size, but if you use ResEdit's cicn editor to make each icon only as large as it needs to be, game performance will likely improve.

![](_page_40_Picture_118.jpeg)

Please note that if you've set the weapon to be a beam (Guidance of 0 or 3) the following fields have different functions:

![](_page_40_Picture_119.jpeg)

Note: You shouldn't plan on using the last weap resource (ID 163) in your game, as it's used by Override as the easter egg weapon. (i.e. it's the weapon the player gets by hitting the special key combo on the main screen)

Another Note: If you don't create an oütf resource for each weapon type, your ship's weapon loadout will be corrupted when you land on a planet. (specifically, Override will mistakenly remove any weapons for which you didn't create oütf resources)

### **• The yëä® resource**

 This resource simply contains the offset that is added to the current calendar year when creating a new pilot, thus allowing you to change the starting year of the game. Override will load and use year resource 128 only.

# **Appendix I - Combat Ratings**

Your combat rating is based on the number of kills you have made, which is the sum of the crew complements of all the ships you have destroyed. The scale is as follows:

![](_page_42_Picture_59.jpeg)

# **Appendix II - Legal Status**

Your legal status in a system is based on the crime tolerance of that system's government. (if the system is independent, it is based on the first government's [ID 128] crime tolerance) On this scale, enough "good" or "evil" points to equal the government's crime tolerance is given a value of 1:

![](_page_43_Picture_81.jpeg)

![](_page_43_Picture_82.jpeg)

## **Appendix III - Patching STR# Resources**

The STR# resource format used to store many of the strings in Override may seem to be incompatible with the flexible nature of plugin files. For example, a plugin for a new ship would have to replace several of the built-in STR# resources to incorporate its new name into the game. The problem arises when you want to use two plugins that try to modify the same STR# resource.

The solution is not to changes the STR# resources at all, but to use Override's handy string patching functionality by updating only select strings in a STR# resource by providing Override with a properly-numbered 'STR ' resource. For example, to change the first cargo type from food to something else, you'd simply create a 'STR ' resource with the ID 9000 and type in the name of your new commodity. A chart of 'STR ' resource numbers is provided below:

![](_page_44_Picture_136.jpeg)

(A similar function exists for updating the graphics for the shipyard and outfit menus see the note at the top of this document for details.)